brother

認

P-touch

**Siga estas pautas para evitar riesgo de incendio, quemaduras, lesiones, rupturas, sobrecalentamiento, olores** 

• No utilice la etiquetadora P-touch en lugares donde haya mucha humedad, como en el baño.<br>No permita que la etiquetadora P-touch ni las baterías se mojen, por ejemplo,

• No permita que la etiquetadora P-touch ni las baterías se mojen, por ejemplo,<br>manipulándolas con las manos mojadas o vertiendo líquidos sobre ellas.<br>• Puesto que puede producirse pérdida de visión si el líquido de una ba

• No tire las baterías al fuego ni las exponga al calor.<br>• Extraiga las baterías inmediatamente y deje de utilizar la etiquetadora P-touch si<br>· detecta un olor anómalo, calor, decoloración, deformación o algo inusual duran

**anómalos o humo.**

su uso o almacenamiento.

• No utilice una batería dañada o con fugas, ya que el líquido podría entrar en contacto con sus manos. • No utilice una batería deformada o con fugas o cuya etiqueta esté dañada. Existe la posibilidad de que genere calor.

**Siga estas pautas para evitar lesiones personales, escapes de líquido, quemaduras o calor.**

• Cuando la etiquetadora P-touch no se utilice, guárdela fuera del alcance de los niños. Asimismo, no permita que los niños se introduzcan en la boca piezas o etiquetas de la<br>etiquetadora P-louch. En caso de ingerir algún objeto, solicite asistencia médica.<br>• No toque las piezas metálicas de alrededor del cab después de la impresión. • No toque la hoja de la cuchilla.

• Si el liquido de una batería con fugas entra en contacto con la piel o la ropa, lávelos<br>• Extraiga las baterías ino tiene pensado utilizar la etiquetadora P-touch.<br>• Extraiga las baterías si no tiene pensado utilizar la

lugar expuesto a temperaturas extremadamente altas o bajas (por ejemplo, el salpicadero o la parte trasera del coche) o donde haya una humedad elevada o mucho polvo. • No ejerza presión excesiva en la palanca del cortador. vo ejerza presion excesiva en la palanca del conador.<br>No intente imprimir si el casete está vacío, ya que esto dañará el cabezal de impresión. • No tire de la cinta durante la impresión o la alimentación; esto dañará la cinta y la etiquetadora P-touch. • Los datos almacenados en la memoria se perderán si se produce una falla, si se repara

la P-touch, o si se agota la batería.<br>La etiquetadora P-touch no está equ 1 se agola la balería.<br>ra P-touch no está equipada con una función de carga para las baterías recargables.<br>• La longitud de la etiqueta impresa puede diferir de la longitud de la etiqueta mostrada.<br>• Durante la fabricación y el transporte se coloca sobre la pantalla un adhesivo de<br>• protección de plástico transpare

etiquetadora. • Cuando se desconecta la alimentación eléctrica durante más de tres minutos, todo el texto, los ajustes de formato y todos los archivos de texto almacenados en la memoria se borrarán.

**Precauciones de seguridad**

### **Precauciones generales**

• Dependiendo de la ubicación, el material y las condiciones ambientales, la etiqueta podría<br>despegarse o no retirarse, y el color de la etiqueta podría de pletos. Antes de pegar la etiqueta, compruebe las condiciones ambi

### que no tengan la marca  $I\mathcal{Z}$ .

• Utilice solamente un paño suave y seco para limpiar la etiquetadora; no utilice nunca<br>• clocolo i ni migún otro disolvente orgánico.<br>• No coloque ningún objeto extraño en la ranura de la salida de la cinta ni en el<br>• No

### **Aviso de cumplimiento de la Comisión Federal de Comunicaciones (FCC) (EE.UU. únicamente)**

Este equipo ha sido probado y se ha determinado que cumple con los límites<br>establecidos para dispositivos digitales Clase B, de conformidad con la Parte 15<br>de las Normas de la FCC. Estos límites están diseñados para ofrece

• Aumente la separación entre el equipo y el receptor. • Conecte el equipo a una toma de un circuito diferente de la que el receptor esté

conectado. • Llame al distribuidor o a un técnico de radio y televisión con experiencia para obtener ayuda.

**Importante**<br>Los cambios o las modificaciones no aprobados expresamente por Brother<br>Industries, Ltd. podrían anular la autorización que tiene el usuario para utilizar este<br>equipo.

### **Fuente de Alimentación y Casete de Cinta**

# ADVERTENCIA **peligrosa que, si no se evita, puede**<br>producir lesiones graves. **PRECAUCIÓN** Indica una situación potencialmente<br>
producir lesiones leves o moderadas.

• Si solo necesita 1 copia de la etiqueta, presione  $\boxed{\longrightarrow}$  sin seleccionar el número de copias. • El número de copias también puede especificarse

2. Presione  $[Prim]$  y, a continuación, aparece [Copias: ]. **3.** Presione  $\boxed{\bullet}$  /  $\boxed{\bullet}$  o introduzca el número con las teclas numéricas para seleccionar el número de copias.

**4.** Presione . Se iniciará la impresión y, a continuación, aparecerá el mensaje "OK aliment.?". **5.** Presione  $\overline{\text{}}$  para introducir más texto.

etiqueta y, a continuación, presione [Print]. **7.** Cuando aparezca el mensaje "OK aliment.?" después de que se imprima la última etiqueta, presione  $(\Box)$ . **8.** Después de que salga la cinta, presione la palanca del

> **O** NOTA • Cuando se selecciona [Mitad] o [Estrecho], la longitud de la etiqueta mostrada es la longitud desde la línea punteada () hasta el final de la etiqueta.

• Para imprimir más de una copia de una etiqueta con margen mínimo, seleccione el margen en [Estrecho]. de utilizar el cortador; si no lo hace, una parte del texto podría quedar cortada. Además, corte por la línea punteada ( ) con unas tijeras para centrar el texto en la etiqueta. \*Alimente la cinta antes de utilizar el cortador. — 1" —<br>(25 mm)

Puede guardar hasta 9 etiquetas y recuperarlas para imprimirlas posteriormente. Se puede guardar un máximo de 80 caracteres por archivo, un máximo total de 720 caracteres para toda la memoria. También es posible editar y sobrescribir la etiqueta almacenada. **Imprimir** 

 $M_{\text{M}} \rightarrow \boxed{\text{M}}$   $\boxed{\text{M}}$  [Margen] / [Lleno/Mitad/Estrecho/Imp.cadena]

**Presione** Size **o** Style **o** Menu + 1 para **seleccionar los ajustes para introducir el texto.**

Size o  $Sity/e$  o  $Menn + 1 \rightarrow -1$  Seleccione un elemento (

Presione  $\sqrt{\frac{\text{synod}}{\text{g}}\text{g}}$  para seleccionar diversos símbolos. Para introducir símbolos básicos:

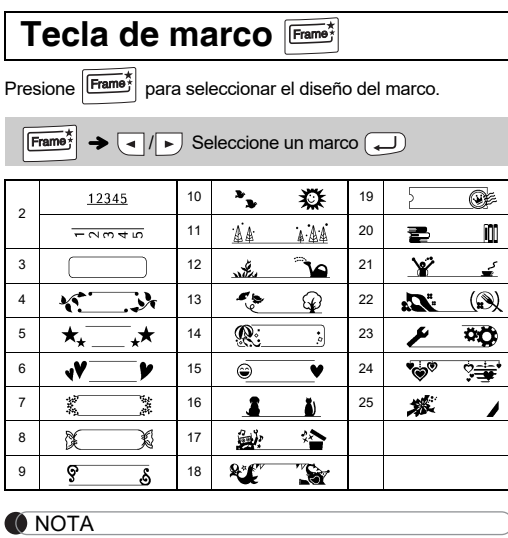

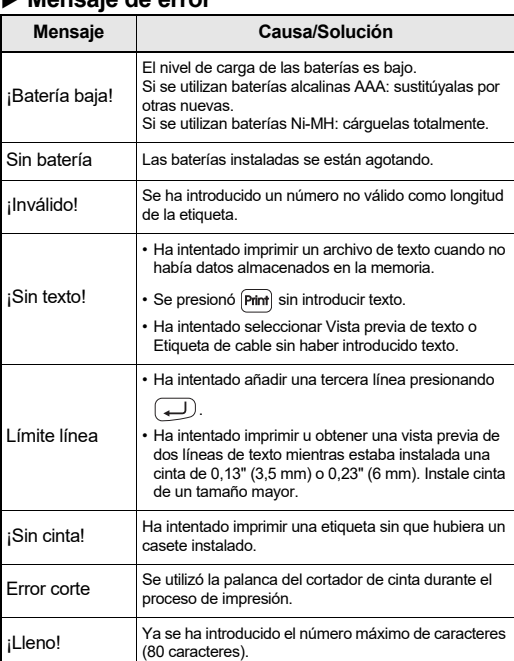

Cabezal de Cubierta del Casete **2** Impresión **3 1 4** Extremo de la Cinta Borde del Rueda Cortador Dentada  $\blacktriangleright$  Vista previa Palanca del  $\lceil \mathsf{Q} \rceil$ Cortador de Ranura de Cinta Guía de la Salida de la Cinta Cinta **Abra la Cubierta del Casete presionando en Coloque seis baterías alcalinas AAA Introduzca un Casete de Cinta, Cierre firmemente la Cubierta del Casete, el área que se indica arriba en el extremo nuevas (LR03) o baterías Ni-MH asegurándose de que se coloque en su asegurándose de que se coloque en su superior de la máquina. totalmente cargadas (HR03), lugar. lugar.** X **Impresión asegurándose de que sus polos apuntan**  Si ya hay un Casete de Cinta instalado, extráigalo • Asegúrese de que el extremo de la cinta pase **a las direcciones correctas.**  levantándolo de forma recta. Si ya hay baterías por debajo de las guías de la cinta. **Usuarios de baterías alcalinas:** instaladas, extráigalas también. • Utilice exclusivamente cintas TZe de Brother **Sustituya siempre al mismo tiempo las**  • Compruebe que la máquina esté apagada antes de con esta máquina. **seis baterías por otras nuevas.** reemplazar las baterías o los Casetes de Cinta. **Usuarios de baterías Ni-MH: Sustituya siempre al mismo tiempo las seis baterías por otras totalmente cargadas. O** NOTA Visítenos en [support.brother.com](https://support.brother.com) para obtener la información más reciente acerca de las baterías **Pantalla LCD y teclado Especificaciones Configuración inicial 1 Encienda la máquina. Dimensiones:** Aprox. 4,4" × 8,2" × 2,4" (Aprox. 110 (An.) × 208 (P) × 59 (Alt.) mm) **1.** Tamaño **13.** Tecla de tamaño **(ancho x 2.** Cursor **14.** Tecla de estilo Suministre alimentación mediante 6 baterías AAA y, a **profundidad x 3.** Mayúsculas 15. Teclas de caracteres **altura)** continuación, presione  $\boxed{\upphi}$ . **4.** Subrayado/Marco **16.** Tecla de mayúsculas brothe **5.** Ancho **17.** Tecla de vista previa  **5 Peso:** Aprox. 0,9 lb. (Aprox. 390 g) **2 Establezca el idioma. 1**  $\mathbf{A}$  . A  $A$  **6 6.** Estilo **18.** Tecla de menú (sin baterías ni Casete de Cinta)  $\Box$  iii **19.** Tecla para borrar  **2 7.** Longitud de etiqueta Si se ha seleccionado una Seis baterías alcalinas AAA (LR03)  $\frac{1}{\sqrt{1 + \frac{1}{2}} \cdot \frac{1}{2}}$  Axe ABC  $\rightarrow \rightarrow$ **Fuente de 7 3** Tecla para imprimi  $\boxed{\text{Menu}} \rightarrow \boxed{\cdot}$   $\boxed{\cdot}$  [Idioma]  $\boxed{\cdot}$   $\rightarrow \boxed{\cdot}$   $\boxed{\cdot}$  **8** Seis baterías AAA Ni-MH (HR03)\* **alimentación: 4** longitud de etiqueta específica **21.** Tecla Enter **18** Seleccione un idioma  $(\overline{\phantom{a}})$ . **19** también aparece . **8.** Guía (izquierda, derecha) **22.** Tecla de símbolos **Casete de Cinta:** Cinta TZe de Brother (ancho)  **9 10 20 23.** Tecla de marco 0,13" (3,5 mm), 0,23" (6 mm), **9.** Tecla de encendido/apagado **11** oudo **3 Establezca la unidad de medida. 24.** Tecla de acento 0,35" (9 mm), 0,47" (12 mm) **10.** Tecla de cursor : derecha **25.** Tecla espaciadora **21 12 11.** Tecla de cursor: izquierda El ajuste predeterminado es [pulgadas]. Visítenos en [support.brother.com](https://support.brother.com) para obtener la **1922 | Stye | Fact | Style**<br>|-<br>| 0 0 0 0 0 *0 0 |* \* **13 22 12.** Tecla de retroceso información más reciente acerca de las baterías.  $M$ enu  $\rightarrow$   $\boxed{\cdot}$   $\boxed{\cdot}$  [Unidad]  $\boxed{\rightarrow}$ **15**  $\begin{picture}(10,10) \put(0,0){\line(1,0){10}} \put(10,0){\line(1,0){10}} \put(10,0){\line(1,0){10}} \put(10,0){\line(1,0){10}} \put(10,0){\line(1,0){10}} \put(10,0){\line(1,0){10}} \put(10,0){\line(1,0){10}} \put(10,0){\line(1,0){10}} \put(10,0){\line(1,0){10}} \put(10,0){\line(1,0){10}} \put(10,0){\line(1,0){10}} \put(10,0){\line(1$ **ONOTA**  $\rightarrow$   $\boxed{\lnot}$   $\boxed{\blacktriangleright}$  [pulgadas/mm]  $\boxed{\lnot}$ . Si tiene algún problema con el producto, ¡no lo devuelva a • La pantalla LCD muestra una fila de 12 caracteres; sin embargo, puede introducir texto con una longitud de hasta 80 caracteres la tienda! **O** NOTA Si necesita ayuda aun después de consultar la guía del • Mientras selecciona los ajustes, presione la tecla espaciadora para regresar al elemento predeterminado. • La máquina se apagará automáticamente si no se presiona usuario, llame al Servicio al cliente de Brother: Voz: 1-877-BROTHER (1-877-276-8437) ninguna tecla durante cinco minutos. • Para cancelar cualquier operación, presione  $\overline{\text{CBS}}$ ). • La vista previa es una imagen que se genera de la etiqueta y Web: [www.brother-usa.com](http://www.brother-usa.com) <u>'Qooodd'</u><br><del>Q</del>oood puede diferir de la etiqueta real cuando se imprime. Fax: 1-901-379-1210 **16 24** • La longitud de etiqueta mostrada en la pantalla LCD puede i necesita localizar un centro de servicio, llame al **17 25** diferir ligeramente de la longitud de etiqueta real cuando se 1-877-BROTHER o visítenos en la dirección imprime. [www.brother-usa.com](http://www.brother-usa.com)**Solución de problemas**  $\blacktriangleright$  Mensaje de error **Mensaje Causa/Solución Problema Contracts Solución Mensaje Causa/Solución Problema Contracts Solución** Dado que el número de caracteres introducidos supera máquina está Lím. Texto! oqueada" (es decir, no la longitud de la etiqueta, reduzca el texto o seleccione El nivel de carga de las baterías es bajo. • Compruebe que las baterías estén La pantalla aparece en [Automático] como longitud de etiqueta. • Consulte ["Restablecimiento de la](#page-0-1)  [P-touch".](#page-0-1) ponde al presionar **Lleno** Si se utilizan baterías alcalinas AAA: sustitúyalas por correctamente introducidas. ¡Batería baja! blanco después de otras nuevas. • Si el nivel de carga de las baterías es nguna tecla, aunque Está imprimiendo en una cinta de 0,13" (3,5 mm) con encender la máquina. Si se utilizan baterías Ni-MH: cárguelas totalmente. bajo, cámbielas. encendida). un ajuste de marco activado que no es válido. OK no mar Sin batería Las baterías instaladas se están agotando. **Mitad** Cuando la etiqueta se (Seleccione para imprimir sin marco o Puede que quede poca carga en las • Consulte ["Ajuste del margen"](#page-0-2) en esta guía máquina se apaga a imprime, el margen para cancelar.) baterías. Reemplácelas. ¡Inválido! Se ha introducido un número no válido como longitud del usuario y seleccione [Mitad] o • Compruebe que las baterías estén (espacio) es demasiado atar de imprimir. de la etiqueta. [Estrecho] para conseguir márgenes más correctamente introducidas. Se seleccionó [Imp.cadena] cuando se estaba grande en ambos lados pequeños en la etiqueta. OK alimen alimentando la cinta después de imprimir. Consulte del texto. • Ha intentado imprimir un archivo de texto cuando no ["Ajuste del margen"](#page-0-2). cinta no avanza • Compruebe que el extremo de la cinta había datos almacenados en la memoria. sale por debajo de las guías de la cinta • Compruebe que el Casete de Cinta ha rrectamente o se Cinta incor. ¡Sin texto! La palanca del cortador se utiliza durant • Se presionó [Print] sin introducir texto. La máquina no imprime, sido instalado correctamente. eda pegada en el la impresión. No toque la palanca del o los caracteres impresos • Si el Casete de Cinta está vacío, • Ha intentado seleccionar Vista previa de texto o erior de la máquina cortador durante la impresión.

### **PT-H103W** Guía del usuario English

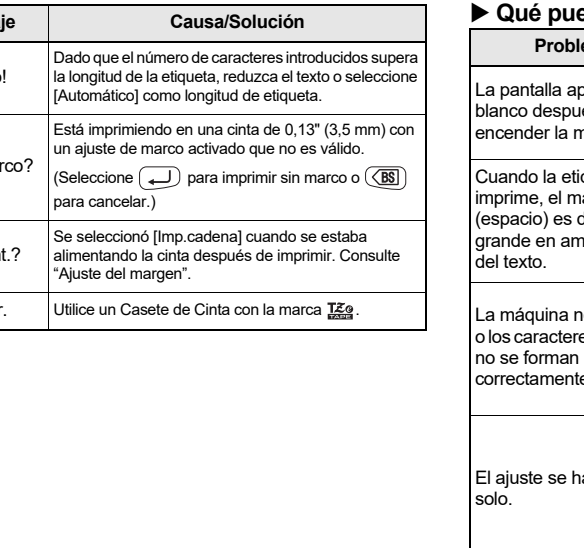

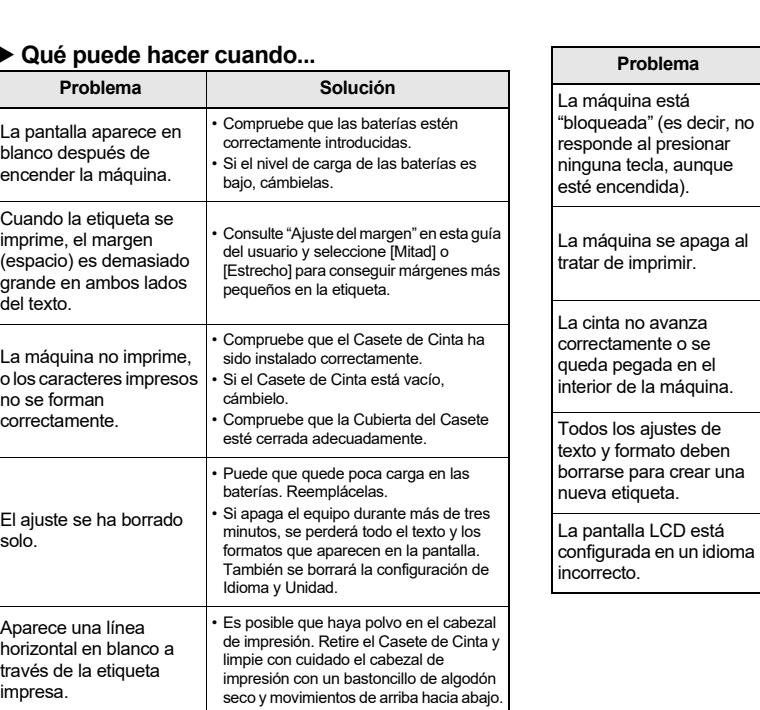

[Txt&Format].

• Consulte ["Configuración inicial"](#page-0-0).

# **USO BÁSICO**

# X **Introducción de caracteres acentuados**

• El orden de los caracteres acentuados será diferente según el idioma seleccionado para la pantalla LCD.

X **Cambio de la longitud de la etiqueta**

 $\boxed{\mathsf{Mem}} \rightarrow \boxed{\mathsf{d}}/\boxed{\mathsf{F}}$  [Longitud]  $\boxed{\mathsf{d}}$  $\boxed{\Box / \Box}$  [Automático/1,2"-12,0" (30-300 mm)]  $\boxed{\Box}$ 

**O** NOTA

• Una vez impresa la etiqueta, corte por la línea punteada (:) con unas tijeras de forma que la longitud de la etiqueta coincida con la configuración de la máquina. Si se ha seleccionado una longitud de etiqueta específica, **a** también aparece en la pantalla LCD.

Se puede obtener una vista previa solo del texto, no del tamaño, la fuente ni otras características adicionales. X **Alimentación (Alimentación de cinta)**

 $\sqrt{\frac{1}{2} \cdot \frac{1}{2} \cdot \frac{1}{2}}$  [Alimentación]  $\boxed{\frac{1}{2}}$ 

 $[Conf \rightarrow [Copias: 1] \rightarrow ]/ \rightarrow ]$  /  $[1 - 9 \rightarrow ]$ 

presionando una tecla numérica. • Para evitar que la cinta se estropee, no toque la palanca del cortador mientras aparezca el mensaje "Imprimiendo..." o

• Para cortar la etiqueta, presione sobre la palanca del cortador de cinta situada en la esquina superior derecha de

- "Alimentando...".
- 
- la máquina.
- <span id="page-0-0"></span>la etiqueta.

• Despegue la parte posterior de la etiqueta impresa y pegue

• Puede imprimir hasta 9 copias de cada etiqueta.

<span id="page-0-2"></span>X **Ajuste del margen**

**[Lleno]/[Mitad]/[Estrecho]**

Para crear una etiqueta que contenga texto en varios estilos. **1.** Introduzca el texto.

**6.** Borre el texto, introduzca el texto para la siguiente

cortador para cortar la cadena de etiquetas.

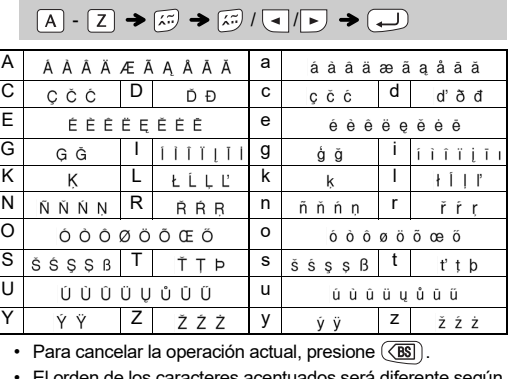

## **Introducción de texto** X **Cambio entre mayúsculas y minúsculas** Mayúsculas ( $\overline{A_{2a}}$  ENCENDIDO) Minúsculas ( $\overline{A_{2a}}$  APAGADO) X **Creación de dos líneas de texto** Para crear dos líneas de texto, realice lo siguiente: a) Introduzca el texto para la primera línea y, a continuación,  $p$ resione  $\bigoplus$  para la segunda. b) Desplace el cursor hasta el punto en el que desee que comience la segunda línea y presione  $\bigoplus$ . Utilice cinta de 0,35" (9 mm) o 0,47" (12 mm) de ancho para imprimir texto en dos líneas. Pantalla LCD Imagen en la etiqueta **MAA**<br>ABC+DEF ABC<br>DEF No presione  $\bigoplus$  después de la segunda línea ya que, de lo contrario, aparecerá el mensaje de error "Límite línea". ▶ Para borrar Al presionar  $(\overline{\text{BS}})$ , las letras se borrarán una a una. Para borrar todo el texto y los ajustes:  $\boxed{\text{Clear}} \rightarrow \boxed{\text{I}}/\boxed{\text{I}}$  [Txt&Format] Para borrar solo el texto:  $\cos \theta$   $\rightarrow$   $\sqrt{2}/\sqrt{2}$  [Sólo texto]  $\overrightarrow{)}$ **Impresión de etiquetas** Puede obtener una vista previa del texto antes de imprimirlo.

• Cuando está seleccionado [Imp.cadena], alimente la cinta antes • No tire de la cinta, pues podría dañar el Casete de Cinta.

**O** NOTA

 $A =$ 

ABCDE\_

Para dejar márgenes iguales a ambos lados del texto. **[Imp.cadena]**  $1'' \rightarrow 160$   $100$   $100$   $100$   $100$   $100$   $100$   $100$   $100$   $100$   $100$   $100$   $100$ (12 mm) 0.47" 0.47" 0.16" 0.16" 0.16" 0.16" 0.16" 0.16" 0.16" 0.16" 0.16" 0.16" 0.16" 0.16" 0.16" 0.16" 0.16" 0.16" 0.16" 0.16" 0.16" 0.16" 0.16" 0.16" 0.16" 0.16" 0.16" 0.16" 0.16" 0.16" 0.16" 0.16" 0.16" 0.16" 0.16" 0.16 Lleno Mitad Estrecho

Puede adquirir este artículo en un distribuidor autorizado de Brother. X **Sustitución de la unidad de corte 1.** Tire de las dos secciones de la unidad de corte (de color verde) en

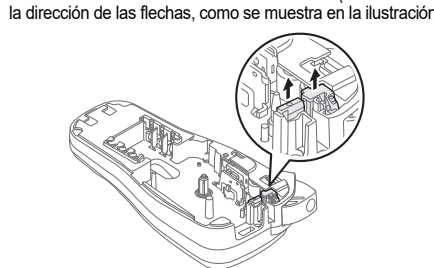

**2.** Instale una nueva unidad de corte. Presione sobre ella hasta que quede encajada en su posición.

Puede restablecer la etiquetadora P-touch si desea inicializar la configuración, o en el caso de que la P-touch no esté funcionando adecuadamente.

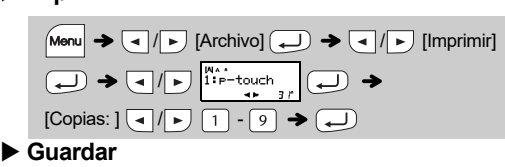

 $\boxed{\mathsf{Mem}} \rightarrow \boxed{\mathsf{q}}/\boxed{\mathsf{p}}$  [Archivo]  $\boxed{\mathsf{q}} \rightarrow \boxed{\mathsf{q}}/\boxed{\mathsf{p}}$  [Guardar]  $\text{O}$  +  $\text{O}$   $\text{E}$   $\text{E}$ 

**Abrir**

\n
$$
\begin{array}{c}\n\text{Menu} \rightarrow \text{Al}(E) \text{ [Archivo]} \rightarrow \text{Al}(E) \text{ [Abrir]} \\
\hline\n\text{Al} \rightarrow \text{Al}(E) \text{ [Biro-touch]} \text{ [Hypoch]} \quad \text{Al} \text{ [Hypoch]} \n\end{array}
$$

**O** NOTA Si intenta almacenar una etiqueta cuando ya hay una con ese número, aparecerá el mensaje "¿Sobrescr.?". Presione para guardar la nueva etiqueta. Presione  $\overline{\text{(\text{BS})}}$  para cancelar.

- **1 Apague la etiquetadora P-touch, mantenga**  presionadas las teclas **Menu** y R y, a continuación, presione  $\circledcirc$  para volver a encender la P-touch.
- **2** Suelte las teclas  $\boxed{\mathsf{Mem}}$   $\mathsf{y}$   $\boxed{\mathsf{R}}$ . La etiquetadora P-touch se enciende con la memoria interna restablecida.
- **O** NOTA Se borrarán todo el texto, los ajustes y los archivos almacenados.

Si la hoja de la cuchilla pierde filo con el uso y la cinta no se puede cortar correctamente, cambie el cortador por otro nuevo (N.º de stock TC-4). **Unidad de corte:** TC-4 (repuesto)

**Estrecho**

Presione **Clear** y seleccione

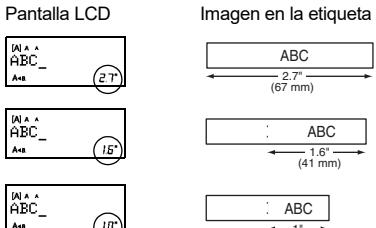

### **Almacenamiento de archivos de etiquetas**

### **Accesorios**

Casetes de cinta: Visite [support.brother.com](https://support.brother.com) para obtener

una lista de las cintas P-touch de Brother disponibles.

No toque la hoja de la cuchilla directamente con los dedos.

### <span id="page-0-1"></span>**Restablecimiento de la P-touch**

**NO OLVIDE EL REGISTRO.** Registrar el producto le proporcionará información de compra, pruebas de propiedad y, si lo desea, nos permitirá notificarle de mejoras en los productos y ofertas especiales. Puede realizar el registro en línea, en: [www.registermybrother.com](http://www.registermybrother.com)

**GARANTÍA LIMITADA** Puede encontrar la información sobre la Garantía del

producto en línea en [www.brother-usa.com/brother-support](http://www.brother-usa.com/brother-support)

Los marcos no se pueden imprimir en cinta de 0,13" (3,5 mm).

Con la función Etiqueta de cable, se selecciona automáticamente [Automático] para la longitud de la etiqueta y [Lleno] para los márgenes.

# **TECLAS DE FUNCIÓN ÚTILES**

### **Teclas de texto**  $(\frac{\text{Size}}{\text{Size}})/(\frac{\text{Step}}{\text{Mean}} + 1)$

### **2 Presione** / **para seleccionar los ajustes.**

El símbolo seleccionado se muestra como "A1" en la pantalla de introducción de texto.

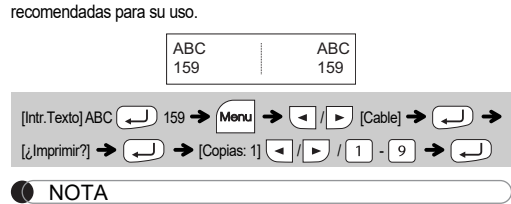

## **Etiqueta de cable**

Esta función permite crear etiquetas de cable, como la que se muestra a continuación, con 2 líneas de texto que se colocan alrededor del cable. Se recomienda utilizar cinta ID flexible de Brother para fijar la etiqueta alrededor del cable. Consulte la hoja de inserción incluida con la cinta ID flexible para ver las condiciones

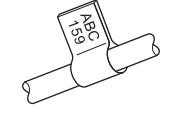

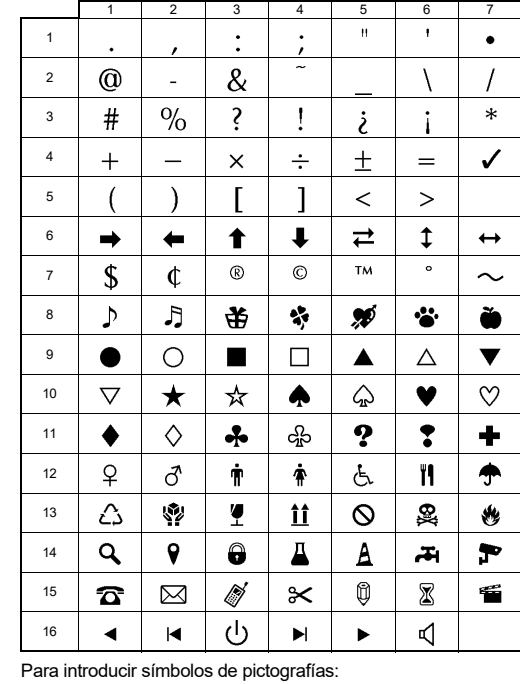

### $\overline{\text{Sym}_{\text{g.s.}\neq\mathbb{R}}}$   $\rightarrow$   $\boxed{\blacktriangleleft}$  /  $\blacktriangleright$  [Pictografía]  $\boxed{\blacktriangleleft}$   $\rightarrow$   $\boxed{\blacktriangleleft}$  /  $\blacktriangleright$  Seleccione categoría  $\overline{\bigoplus}$   $\rightarrow$   $\overline{\bigoplus}$  /  $\rightarrow$  Elija un símbolo  $\overline{\bigoplus}$

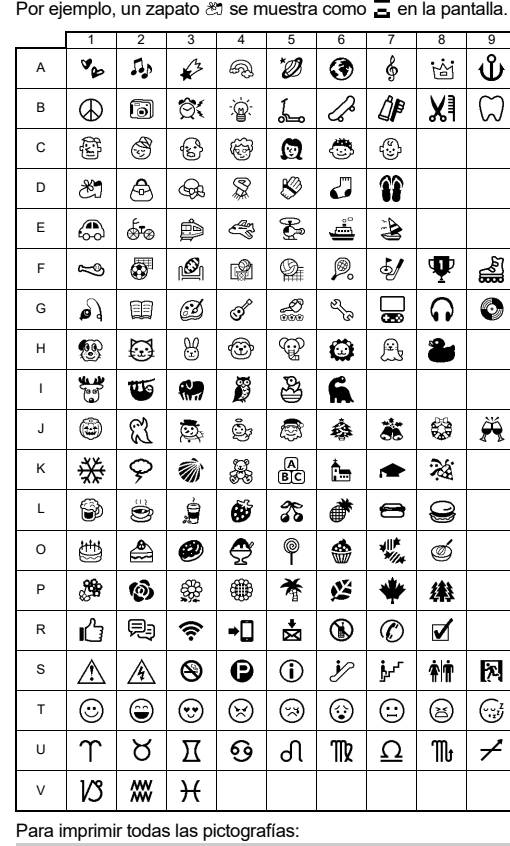

 $\lim_{\text{Sauss}}$   $\rightarrow$   $\boxed{\cdot}$   $\boxed{\cdot}$  [lmpr. lista]  $\rightarrow$   $\boxed{\cdot}$   $\rightarrow$   $\boxed{\cdot}$  [ $\cdot$ lmprimir?]  $\rightarrow$   $\boxed{\cdot}$ 

### .<br>Аъревието современ (выревие с нарибудов трениции и верхники с нарибувания современной современной современной<br>Авторити питалистра в результате современности и полности при современной программа суделития и последники и **O** NOTA

Presione  $\overline{\text{ (BS)}}$  para volver al paso anterior.

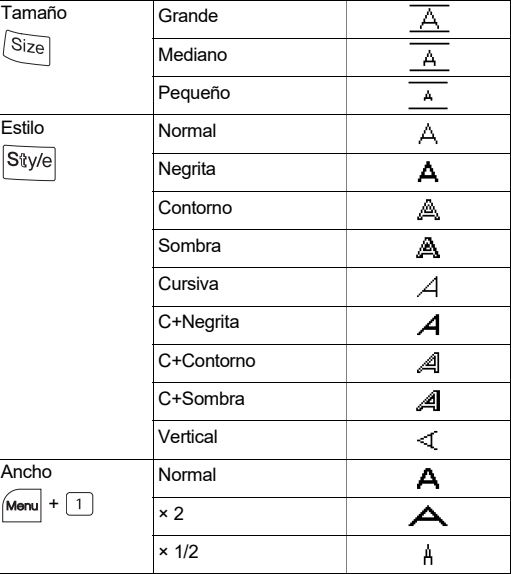

### **Teclas de acceso directo**

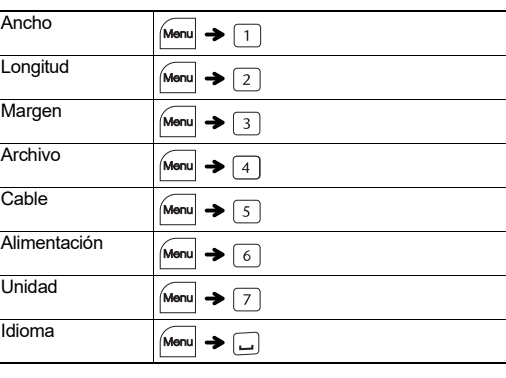

### **Tecla de símbolos**

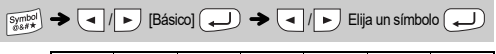

Con la PT-H103W, es posible crear etiquetas para varias aplicaciones. Seleccione entre los diversos marcos, tamaños y estilos de caracteres para diseñar etiquetas atractivas y personalizadas. Además, la diversidad de Casetes de Cinta disponibles permite imprimir etiquetas de distintos anchos e interesantes colores.

Antes de empezar, lea este manual detenidamente y manténgalo a mano para utilizarlo como referencia en el futuro.

D02SAU001

### Español